# A POSTERIORI Play · Experience · Learn

| Name: | Class | : |
|-------|-------|---|
|       |       |   |

## **Scratch + Arduino**

### Before you start...

Make sure you have the  $\mathbf{mLink}$  software installed. The icon should look like this...

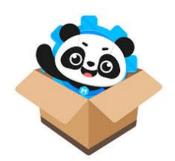

You will also need the following hardware...

| Item               | Qty     |
|--------------------|---------|
| Laptop             | x1      |
| USB Cable          | x1      |
| Arduino            | x1      |
| Jumper wires       | A bunch |
| LED                | x1 set  |
| Resistors          | x1 set  |
| Push button switch | x1      |
| Breadboard         | x1      |

As the lessons progress, you will be provided with more hardware, but this is enough to start.

## **Getting the slides...**

Slides for this programme are available at https://a9i.sg/huayi

Your school laptops do not have LibreOffice installed, so please use the PDF version.

# A POSTERIORI Play · Experience · Learn

# Lesson 1 (Outputs / Inputs)

### **Exercise 1a (External LEDs)**

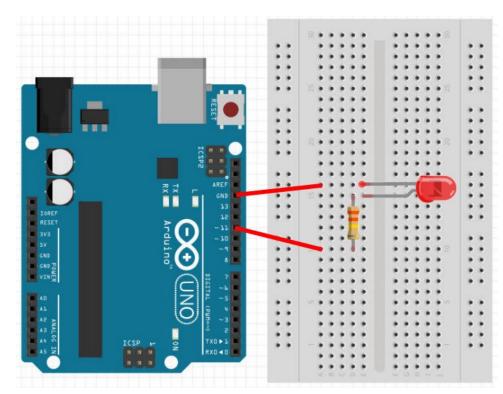

#### **LED**

Connect short leg to ground (GND) and long leg to resistor.

### Resistor

Use a 330 ohms resistor. Connect one end to resistor and the other to Pin 11.

### Why have a resistor?

- Arduino pins provides 5V
- LEDs requires different voltages depending on color

• Red, Yellow, Infra-red: 1.8V • Blue, White, UV: 3.3V

Green: Depends. Try 1.8V first.

Resistor helps to reduce the voltage

### Challenges!

1) Modify your earlier program to control the external LED instead of the internal LED. What changes did you make?

2) Program the connected LED blink continuously.

Do this on your computer and inform the instructor when done.

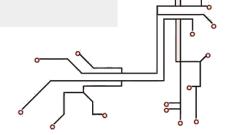

# A POSTERIORI Play · Experience · Learn

### **Exercise 1b (External Inputs)**

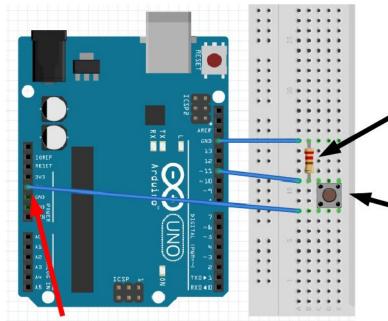

Make these connections

#### Resistor

Value isn't as important as before. Recommend to pick 1000 ohm, but most other values will do as well.

Push button switch Connects the top and bottom when pressed

### Connected to 5V

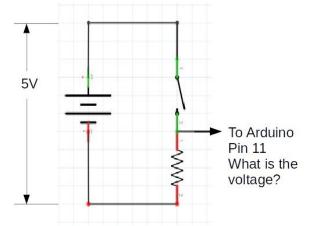

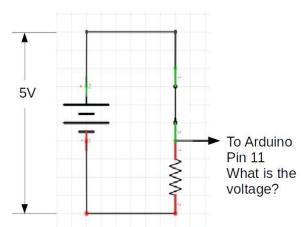

### **Switch Open**

- Pin 11 is connected to 0V via the resistor
- Pin 11 not connected to 5V
- Voltage of pin 11:
  - = 0 V
  - = False
  - = Low

### **Switch Closed**

- Pin 11 is connected to 0V via the resistor
- Pin 11 is connected to 5V directly
- Voltage of pin 11:
  - =5V
  - = True
  - = High

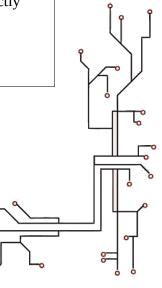

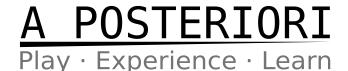

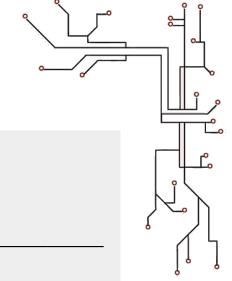

### Why?

Why can't we connect the switch directly to ground without a resistor?

Ans: \_\_\_\_\_

### Add this script to your "Device"

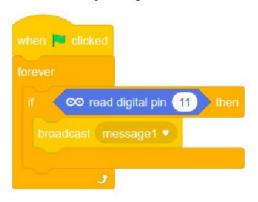

### Add this script to your "Sprite"

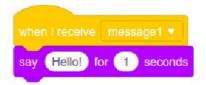

### Challenges!

- 1) Make an LED blink rapidly for 2 seconds when the button is pressed
- 2) Make an LED toggle between on and off when the button is pressed

Do these on your computer and inform the instructor when done.

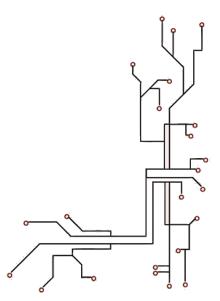